# Pembelajaran Berbasis E-Learning di Prodi Diploma III Kebidanan Perguruan Tinggi MH Thamrin

Arie Surachman

*Program Studi Teknik Informatika, Fakultas Teknik dan Ilmu Komputer Universitas Indraprasta PGRI*

*Jalan Raya Tengah No 80, Kelurahan Gedong, Pasar Rebo, Jakarta Timur INDONESIA*

1 [ariesurachmanmkom@gmail.com](mailto:1ariesurachmanmkom@gmail.com)

*Intisari*— **Dukungan Prasarana Jaringan Komputer pada Program Studi Diploma III Kebidanan STIKes MH Thamrin sangat memicu berkembangnya fasilitas pelayanan kepada mahasiswa. Selain Sistem Informasi Akademik, maka hal yang banyak dibutuhkan dalam perkuliahan adalah kesiapan media belajar mengajar atau perkuliahan. Penelitian terbaru menyebutkan bahwa mahasiswa kini menuntut lebih banyak waktu yang berkualitas untuk dapat berdiskusi dan membantu pemahaman dalam perkuliahan. Lihatlah wajah di kelas menjadi tidak bertahan lama untuk memenuhi waktu yang berkualitas itu. Salah satu alternatifnya adalah mengembangkan sistem e-learning yang dapat memberikan lebih banyak waktu dan kesempatan kepada siswa untuk dapat berdiskusi. E-Learning merupakan suatu proses pembelajaran dimana penyampaian materi, diskusi, dan kegiatan perkuliahan lainnya dilakukan melalui media elektronik. Sistem E-Learning yang dikembangkan berbasis web dan menggunakan moodle sebagai perangkat lunak pembelajarannya, sehingga sistem e-learning ini disebut dengan Internet Enabled Learning. Sampai saat ini sistem e-learning yang dikembangkan di Program Studi Diploma III Kebidanan STIKes MH Thamrin masih pada tahap implementasi dan test drive. Sistem E-Learning telah dipraktekkan pada beberapa kegiatan perkuliahan, antara lain pada perkuliahan Teknik Menggambar pada semester ganjil 2011/2012. Dari hasil pengujian Sistem E-Learning pada beberapa mata kuliah, berarti responden tertarik dan antusias menggunakan model penelitian ini. Dengan memanfaatkan e-learning sebagai media pembelajaran diharapkan kualitas pembelajaran dan hasil belajar diharapkan akan semakin baik. Hasil beberapa uji coba pembelajaran melalui e-learning telah banyak memberikan masukan untuk perbaikan sistem.** *Kata kunci*— e-learning, belajar, web, internet, moodle.

*Abstract***— Infrastructure Support of Network of Computer in Study program of Diploma III of Midwifery of STIKes MH**  Thamrin very trigger to developing of facility of service to student. Besides Information System Akademik, hence the matter which have come to demand in lecturing is ready of medium learn to teach or the lecturing. Research into newest mention **that student now claim the more amount time which with quality to be able to discuse and assist understanding in lecturing. Look in the face in class becoming not last for fulfilling time which with quality that. One of alternative is developing of system of e-learning which can give the more amount time and opportunity to student to be able to discuse. E-Learning is a process of study of where forwarding of items, discussion, and others activity of lecturing conducted by through electronic** media. system of E-Learning developed is base on web and use moodle as software of its study, so that system of this elearning is referred as by Internet Enabled Learning. Until so far system of e-learning developed in Study program of **Diploma III of Midwifery of STIKes MH Thamrin have at phase of implementation and test-drive. System of E- Learning have in practice of at some lecturing activity, among other things the lecturing Draw Technique of at anomalous semester 2011/2012. From result of examination of System of E-Learning of at some eye kuliah, mean of responder interested and enthusiastic use model of this study. With exploiting of e-learning as medium of study expected by quality of study and result of learning expected will progressively the goodness. Result of some test- drive of study by e-learning that have given a lot of input for the system repair.**

*Keywords*— e-learning, study, web, internet, moodle.

#### I. PENDAHULUAN

Bagian Perkembangan teknologi informasi beberapa tahun belakangan ini berkembang dengan kecepatan yang sangat tinggi, sehingga dengan perkembangan ini telah mengubah paradigma masyarakat dalam mencari dan mendapatkan informasi, yang tidak lagi terbatas pada informasi surat kabar, audio visual dan elektronik, tetapi juga sumber- sumber informasi lainnya yang salah satu diantaranya melalui jaringan Internet [1].Salah satu bidang yang mendapatkan

dampak yang cukup berarti dengan perkembangan teknologi ini adalah bidang pendidikan, dimana pada dasarnya pendidikan merupakan suatu proses komunikasi dan informasi dari pendidik kepada peserta didik yang berisi informasi-informasi pendidikan, yang memiliki unsur-unsur pendidik sebagai sumber informasi, media sebagai sarana penyajian ide, gagasan dan materi pendidikan serta peserta didik itu sendiri, beberapa bagian unsur ini mendapatkan sentuhan media teknologi informasi, sehingga mencetuskan lahirnya ide

tentang *e-learning* [2] .

Mengimplementasikan pembelajaranberbasis internet bukan berarti sekedar meletakkan materi ajar pada web. baik tujuan pembelajaran umum (TPU) maupun tujuan pembelajaran khusus (TPK).

Mengkombinasikan antara pertemuan secara tatap muka dengan pembelajaran elektronik dapat meningkatkan kontribusi dan interaktifitas antar peserta didik [3]. Melalui tatap muka peserta didik dapat mengenal sesama peserta didik dan guru pendampingnya. Keakraban ini sangat menunjang kerja kolaborasi mereka secara virtual. Persiapan matang sebelum mengimplementasikan sebuah pembelajaran berbasis multimedia memegang peran penting demi kelancaran proses pembelajaran. Segala persiapan seperti penjadwalan sampai dengan penentuan teknis komunikasi selama proses pembelajaran merupakan tahapan penting dalam melaksanakan pembelajaran berbasis web.

Penelitian ini dilakukan dengan membuat model pembelajaran elektronik (*e-learning*) untuk meningkatkan kualitas pembelajaran mata kuliah di Prodi Diploma III Kebidanan STIKes MH Thamrin yang berbasis internet yang dapat digunakan sebagai sarana yang menunjang proses belajar mengajar serta tidak hanya mengimplementasikan materi ajar pada web, tetapi juga menciptakan skenario pembelajaran dengan matang untuk mengundang keterlibatan peserta didik secara aktif dan konstruktif dalam proses belajar mereka

### II. BACKGROUND/LATAR BELAKANG/REVIEW LITERATUR

Strategi mengajar menurut [4]. didefiniskan sebagai sejumlah langkah yang direkayasa sedemikian rupa untuk mencapai tujuan pengajaran tertentu. Strategi mengajar ini mecakup beberapa tahapan, seperti :

a. Strategi perumusan sasaran proses belajar mengajar (PBM), yang berkaitan dengan strategi yang akan digunakan oleh pengajar dalam menentukan pola ajar untuk mencapai sasaran PBM. Selain materi ajar, skenario pembelajaran perlu disiapkan dengan matang untuk mengundang keterlibatan peserta didik secara aktif dan konstruktif dalam proses belajar mereka.

Teknologi baru terutama dalam bidang ICT memiliki peran yang semakin penting dalam pembelajaran. Banyak orang percaya bahwa multimedia akan dapat membawa kita kepada situasi belajar dimana *"learning with effort"* akan dapat digantikan dengan " *learning with.fun".*

Apalagi dalam pembelajaran orang dewasa, *learning with effort* menjadi hal yang cukup menyulitkan untuk dilaksanakan karena berbagai faktor pembatas seperti usia, kemampuan daya tangkap, kemauan berusaha, dll. Jadi proses pembelajaran yang menyenangkan, kreatif, tidak membosankan menjadi pilihan para fasilitator. Jika situasi belajar seperti ini tidak tercipta, paling tidak multimedia dapat membuat belajar lebih efektif menurut pendapat beberapa pengajar.

Pada saat ini kita semua memahami bahwa "proses belajar" dipandang sebagai proses yang aktif dan partisipatif, konstruktif, kumulatif, dan berorientasi pada tujuan pembelajaran

b.Strategi perencanaan proses belajar mengajar, berkaitan dengan langlah- langkah pelaksanaan mencapai sasaran yang telah ditetapkan. Dalam tahap ini termasuk perencanaan tentang media ajar yang akan digunakan.

c.Strategi pelaksanaan proses balajar mengajar, berhubungan dengan pendekatan sistem pengajaran yang benar-benar sesuai dengan pokok bahasan materi ajar.

Dalam pelaksanaannya, teknik penggunaan dan pemanfaatan media turut memberikan andil yang besar dalam menarik perhatian mahasiswa dalam PBM, karena pada dasarnya media mempunyai dua fungsi utama, yaitu media sebagai alat bantu dan media sebagai sumber belajar bagi mahasiswa [5]. Mengelompokkan media ini berdasarkan jenisnya ke dalam beberapa jenis :

a.Media auditif, yaitu media yang hanya mengandalkan kemampuan suara saja, seperti taperecorder.

b.Media visual, yaitu media yang hanya mengandalkan indra penglihatan dalam wujud visual.

c.Media audiovisual, yaitu media yang mempunyai unsur suara dan unsur gambar. Jenis media ini mempunyai kemampuan yang lebih baik, dan media ini dibagi ke dalam dua jenis :

1.Audiovisual diam, yang menampilkan suara dan visual diam, seperti film sound slide.

2.Audiovisual gerak, yaitu media yang dapat menampilkan unsur suara dan gambar yang bergerak, seperti film, video cassete dan VCD. Sementara itu, selain media-media tersebut di atas, di lembaga pendidikan kehadiran perangkat komputer telah merupakan suatu hal yang harus dikondisikan dan disosialisasikan untuk menjawab tantangan dan kemajuan ilmu pengetahuan dan teknologi. Di sisi lain sangat banyak pengguna jasa dibidang komputer yang mengharapkan dapat membantu mereka baik sebagai tutor, tutee maupun tools yang belum mampu dipenuhi oleh tenaga yang profesional dibidangnya yang dihasilkan melalui lembaga pendidikan yang ada. Hal ini juga dikeluhkan oleh para pengajar terhadap kemampuan untuk memahami, mengimplementasikan, serta mengaplikasikan pengajaran sejalan dengan tuntutan kurikulum karena keterbatas informasi dan pelatihan yang mereka peroleh. [6] mendefinisikan e- learning sebagai

sembarang pengajaran dan pembelajaran yang menggunakan rangkaian elektronik (LAN, WAN, atau internet) untuk menyampaikan isi pembelajaran, interaksi, atau bimbingan. Ada pula yang menafsirkan e-learning sebagai bentuk pendidikan jarak jauh yang dilakukan melalui media internet [7].Sedangkan menurut [8]elearning sebagai kegiatan belajar asynchronous melalui perangkat elektronik komputer yang memperoleh bahan belajar yang sesuai dengan kebutuhannya. E-Learning adalah istilah umum untuk semua pembelajaran yang didukung secara teknologi dengan menggunakan berbagai alat pengajaran dan pembelajaran seperti telepon, perekam audio dan video, telekonferensi, transmisi satelit, dan pelatihan berbasis web atau instruksi berbantu komputer yang lebih dikenal sebagai kursus online

[9] .menekankan bahwa e- learning merujuk pada penggunaan teknologi internet untuk mengirimkan serangkaian solusi yang dapat meningkatkan pengetahuan dan keterampilan. Hal ini senada dengan Campbell (2002), Kamarga (2002) yang intinya menekankan penggunaan internet dalam pendidikan sebagai hakekat e-learning [10] .Bahkan menjelaskan bahwa istilah "e" atau singkatan dari elektronik dalam e-learning digunakan sebagai istilah untuk segala teknologi yang digunakan untuk mendukung usahausaha pengajaran lewat teknologi elektronik internet. Internet, Intranet, satelit, tape audio/video, TV interaktif dan CD-ROM adalah sebagian dari media elektronik yang digunakan Pengajaran boleh disampaikan secara 'synchronously' (pada waktu yang sama) ataupun 'asynchronously' (pada waktu yang berbeda). Materi pengajaran dan pembelajaran yang disampaikan melalui media ini mempunyai teks, grafik, animasi, simulasi, audio dan video. Ia juga harus menyediakan kemudahan untuk 'discussion group' dengan bantuan profesional dalam bidangnya [11].

Perbedaan Pembelajaran Tradisional dengan e-learning yaitu kelas 'tradisional', dosen/guru dianggap sebagai orang yang serba tahu dan ditugaskan untuk menyalurkan ilmu pengetahuan kepada pelajarnya. Sedangkan di dalam pembelajaran 'e-learning' fokus utamanya adalah mahasiswa/siswa. Mahasiswa mandiri pada waktu tertentu dan bertanggung- jawab untuk pembelajarannya. Suasana pembelajaran 'e-learning' akan 'memaksa' mahasiswa memainkan peranan yang lebih aktif dalam pembelajarannya. Mahasiswa membuat perancangan dan mencari materi dengan usaha, dan inisiatif sendiri.

[12]. mengatakan bahwa setelah kehadiran dosen dalam arti sebenarnya, internet akan menjadi suplemen dan komplemen dalam menjadikan wakil guru yang mewakili sumber belajar yang penting di dunia.

[13] menjelaskan filosofis e-learning sebagai berikut. Pertama, elearning merupakan penyampaian informasi, komunikasi, pendidikan, pelatihan secara on-line.

Kedua, e-learning menyediakan seperangkat alat yang dapat memperkaya nilai belajar secara konvensional (model belajar konvensional, kajian terhadap buku teks, CD- ROM, dan pelatihan berbasis komputer) sehingga dapat menjawab tantangan perkembangan globalisasi.

Ketiga, e-learning tidak berarti menggantikan model belajar konvensional di dalam kelas, tetapi memperkuat model belajar tersebut melalui pengayaan content dan pengembangan teknologi pendidikan.

Keempat, Kapasitas mahasiswa amat bervariasi tergantung pada bentuk isi dan cara penyampaiannya. Makin baik keselarasan antar konten dan alat penyampai dengan gaya belajar, maka akan lebih baik kapasitas siswa yang pada gilirannya akan memberi hasil yang lebih baik. Sementara itu mensyaratkan tiga hal yang wajib dipenuhi dalam merancang elearning, yaitu : sederhana, personal, dan cepat. Sistem yang sederhana akan memudahkan peserta didik dalam memanfaatkan teknologi dan menu yang ada, dengan kemudahan pada panel yang disediakan, akan mengurangi pengenalan sistem e-learning itu sendiri, sehingga waktu belajar peserta dapat diefisienkan untuk proses belajar itu sendiri dan bukan pada belajar menggunakan sistem elearning-nya. Syarat personal berarti pengajar dapat berinteraksi dengan baik seperti layaknya seorang guru yang berkomunikasi dengan murid di depan kelas. Dengan pendekatan dan interaksi yang lebih personal, peserta didik diperhatikan kemajuannya, serta dibantu segala persoalan yang dihadapinya. Hal ini akan membuat peserta didik betah berlama-lama di depan layar komputernya. Kemudian layanan ini ditunjang dengan kecepatan, respon yang cepat terhadap keluhan dan kebutuhan peserta didik lainnya. Dengan demikian perbaikan pembelajaran dapat dilakukan secepat mungkin oleh pengajar atau pengelola. Dalam prakteknya e-learning memerlukan bantuan teknologi. Karena itu dikenal istilah: computer based learning (CBL) yaitu pembelajaran yang sepenuhnya menggunakan komputer; dan computer assisted learning (CAL) yaitu pembelajaran yang menggunakan alat bantu utama komputer. Teknologi pembelajaran terus berkembang. Namun pada prinsipnya teknologi tersebut dapat dikelompokkan menjadi dua, yaitu: Technology based learning dan Technology based web-

learning. Technology based learning ini pada prinsipnya terdiri dari Audio Information Technologies (radio, audio tape, voice mail

42

telephone) dan Video Information Technologies (video tape, video text, video messaging). Sedangkan technology based web-learning pada dasarnya adalah Data Information Technologies (bulletin board, Internet, e-mail, tele- collaboration).

Dalam pelaksanaan pembelajaran sehari- hari, yang sering dijumpai adalah kombinasi dari teknologi yang dituliskan di atas (audio/data, video/data, audio/video). Teknologi ini juga sering di pakai pada pendidikan jarak jauh (distance education), dimasudkan agar komunikasi antara murid dan guru bisa terjadi dengan keunggulan teknologi e-learning ini. Di antara banyak fasilitas internet, menurut [14]. "ada lima aplikasi standar internet yang dapat digunakan untuk keperluan pendidikan, yaitu email, Mailing List (milis), News group, File Transfer Protocol (FTC), dan World Wide Web (WWW)".

Sedangkan mengkatagorikan tiga kriteria dasar yang ada dalam e-learning. Pertama, e-learning bersifat jaringan, yang membuatnya mampu memperbaiki secara cepat, menyimpan atau memunculkan kembali, mendistribusikan, dan sharing pembelajaran dan informasi. Kedua, e- learning dikirimkan kepada pengguna melalui komputer dengan menggunakan standar teknologi internet. Ketiga, e-learning terfokus pada pandangan pembelajaran yang paling luas, solusi pembelajaran yang menggungguli paradikma tradisional dalam pelatihan.

Ada beberapa alternatif paradigma pendidikan melalui internet ini yang salah satunya adalah system "dot.com educational system" Paradigma ini dapat mengitegrasikan beberapa sistem seperti, Pertama, paradigma virtual teacher resources, yang dapat mengatasi terbatasnya jumlah guru yang berkualitas, sehingga siswa tidak haus secara intensif memerlukan dukungan guru,

karena peranan guru maya (virtual teacher) dan sebagian besar diambil alih oleh sistem belajar tersebut. Kedua, virtual school system, yang dapat membuka peluang menyelenggarakan pendidikan dasar, menengah dan tinggi yang tidak memerlukan ruang dan waktu. Keunggulan paradigma ini daya tampung mahasiswa tak terbatas. Mahasiswa dapat melakukan kegiatan belajar kapan saja, dimana saja, dan darimana saja.

Ketiga, paradigma cyber educational resources system, atau dot com leraning resources system. Merupakan pedukung kedua paradigma di atas, dalam membantu akses terhadap artikel atau jurnal elektronik yang tersedia secara bebas dan gratis dalam internet.

Penggunaan e-learning tidak bisa dilepaskan dengan peran Internet.

# III. METODOLOGI PENELITIAN

Penelitian dilakukan dengan membuat model pembelajaran e-learning mata kuliah di Jurusan Teknik Elektro FPTK UPI dengan didukung oleh software Moodle. Salah satu media yang mendukung pembelajaran ini adalah jaringan komputer yang

memungkinkan untuk dikembangkan dalam bentuk web yang berbasis internet.

Penyajian e-learning berbasis web ini bisa menjadi lebih interaktif. Informasi-informasi perkuliahan juga bisa real time. Begitu pula dengan komunikasinya, meskipun tidak secara langsung tatapmuka, tetapi forum diskusi perkuliahan bisa dilakukan. Sementara itu Program yang diimplementasikan untuk elearning di Jurusan Pendidikan Teknik Elektro FPTK UPI ini adalah paket-paket perangkat lunak e-learning dari Moodle, meskipun masih banyak software yang dapat digunakan untuk mendukung pembelajaran interaktif dengan e- learning. Subyek dan Obyek Penelitian

Subjek dalam penelitian ini adalah mahasiswa yang mengontrak mata kuliah yang telah dipilih , dalam hal ini adalah mata kuliah Gambar Teknik pada semester ganjil atau perserta umum yang telah meregistrasi menjadi peserta kuliah mata kuliah tersebut.

Adapun objek dari penelitian ini adalah pembelajaran mata kuliah gambar teknik dengan menggunakan fasilitas internet atau dikenal dengan pembelajaran elektronik (e- learning) Prosedur Penelitian

Hasil pengujian pembelajaran gambar teknik dengan metode e-learning akan menghasilkan data-data dan penyajian materi yang lebih simple dan dapat diakses oleh dosen dan mahasiswa tanpa terkendala oleh jarak dan waktu. Dimanapun mereka berada, ketika ada komputer yang telah terkoneksi dengan internet, maka mereka dapat memperoleh informasi dan materi yang diperlukan. Adapun langkah untuk menganalisis data penelitian dapat dilakukan dengan beberapa langkah, diantaranya :

1.Menyiapkan materi bahan ajar : materi dapat disediakan dalam bentuk modul, adanaya materi dan soal yang disediakan dan hasil pengerjaanya dapat ditampilkan. Hasil tersebut dapat dijadikan sebagai tolak ukur dan mahasiswa mendapatkan apa yang dibutuhkan.

2.Membuat Komunitas : para mahasiswa dapat mengembangkan komunitas online untuk memperoleh dukungan dan berbagai informasi yang saling menguntungkan

3.Menyediakan Pengajar online : Para dosen/ pengajar selalu online untuk memberikan arahan kepada para mahasiswa, menjawab pertanyaan dan membantu dalam diskusi.

4.Kesempatan bekerja sama : adanya perangkat lunak yang dapat mengatur pertemuan online sehingga proses belajar mengajar dapat dilakukan secara bersamaan atau real time tanpa kendala jarak.

5.Menggunakan fasilitas Multimedia : penggunaan teknologi audia dan videa dalam penyampaian materi sehingga menarik minat dalam belajar

#### IV. HASIL DAN PEMBAHASAN/DISKUSI

Program yang diimplementasikan untuk e- learning di Prodi Diploma III Kebidanan STIKes MH Thamrin ini adalah paket perangkat lunak e-learning dari Moodle. Moodle dipilih sebagai software yang mendukung pembelajaran ini dikarenakan program yang memiliki kelengkapan modul dan fasilitas.

Perangkat lunak moodle yang memiliki kelengkapan dan kesesuaian untuk diimplementasikan di Prodi Diploma III Kebidanan STIKes MH Thamrin diuji cobakan dalam penelitian ini. Untuk melakukan instalasi maka terlebih dahulu harus dipersiapkan mesin yang akan digunakan untuk server. Untuk pengujian ini penulis menggunakan mesin Pentium IV 500 Mhz, RAM 256 MB, Hardisk

10 GB, dan Sistem Operasi Windows 2003. Selain itu untuk yang lain diinstall pula sistem operasi Windows sebagai bahan perbandingan. Sebagai web server diinstall Apache dan untuk layanan database diinstalkan pula MySQL Server.

#### **Pembahasan Ujicoba Kelas Virtual**

Uji coba ini dilakukan langsung dengan melibatkan mahasiswa. Uji coba dilakukan pada mata kuliah yang telah ditentukan, dalam penelitian ini dipilih mata kuliah gambar teknik untuk mahasiswa baru, pada semester ganjil tahun ajuran 2011/2012. Beberapa tampilan hasil uji coba tersebut dapat dilihat pada gambar dibawah ini. Dari hasil pengujian pertama, sangat terlihat terutama pada forum diskusi untuk keterlibatan mahasiswa dalam hal keaktifan untuk saling berinteraksi. Berikut akan ditampilkan hasil dan pembahasan modul- modul pembelajaran

#### *a. Tampilan Halaman pembuka dan hompage*

Halaman pembuka dibuat dengan menggunakan Macromedia-Flash MX Pada halaman ini terdapat animasi yang bertujuan agar halaman menjadi menarik. Halaman pembuka memiliki link ke Homepage proyek dan matakuliah. Setiap mahasiswa yang terdaftar di Perguruan Tinggi MH.Thamrin memiliki NIM dalam hal ini, setiap mahasiswa bisa login.

kedalam E-Learning dengan menggunakan NIM. Dibawah ini step by step untuk mendaftarkan NIM anda kedalam sistem E- Learning Perguruan Tinggi MH.Thamrin.

a.Untuk mengakses login mahasiswa anda dapat mengetikkan alamt URL ini terlebih dahulu **[http://elearning.thamrin.ac.id](http://elearning.thamrin.ac.id/)**

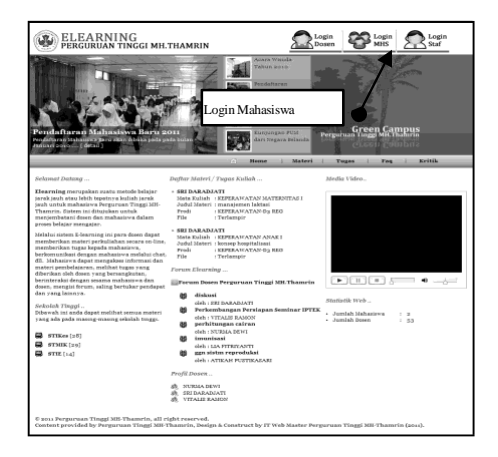

Gambar 1. Halaman Utama Web E-Learning

a. Kemudian anda klik icon Login MHS. Setelah itu akan muncul halaman seperti dibawah ini :

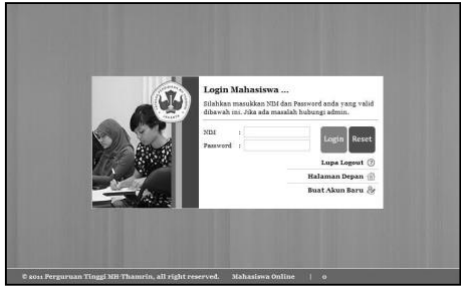

Gambar 2. Halaman Login Mahasiswa

b.Menu yang ada pada halaman login mahasiswa

#### 1. Lupa Logout

Apabila anda lupa logout atau tanpa sengaja anda menutup aplikasi E- Learning. Maka anda wajib mengunjungi halaman ini untuk melogout status login anda. Setelah anda klik menu Lupa Logout maka akan tampil halaman seperti dibawah ini.

2. Untuk melogout silahkan anda masukkan NIM dan Password setelah itu klik tombol Logout.

a. Halaman Depan

Link ini berfungsi untuk kembali kehalaman depan E-Learning

b. Buat Akun Baru

Hal yang pertama yang wajib dilakukan mahasiswa baru atau lama yang ingin mengakses halaman E-Learning adalah membuat akun baru dengan cara klik link **Buat Akun Baru** kemudian akan muncul halaman seperti dibawah ini.

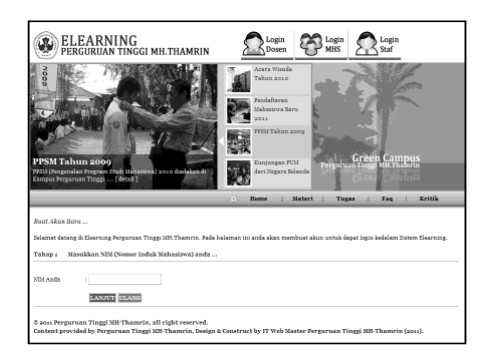

Gambar 3. Halaman Buat Akun Baru

a. Isikan NIM anda, kemudian klik tombol Lanjut.

b. Setelah itu muncul tampilan halaman berikutnya. Didalam halaman ini anda wajib mengecek apakah data yang tampil benar. Jika sudah benar maka klik tombol LANJUT.

c. Kemudian akan muncul data yang berisikan NIM, Jurusan atau Prodi yang anda pilih. Pastikan NIM, nama, serta program studi anda sudah benar.

d. Jika sudah benar maka langkah berikutnya adalah mengisikan password untuk akses ke Login Mahasiswa.

e. Kemudian kalo sudah silahkan klik tombol SIMPAN. Kemudian akan ada konfirmasi bahwa data telah disimpan silahkan klik tombol OK. Lihat gambar dibawah ini.

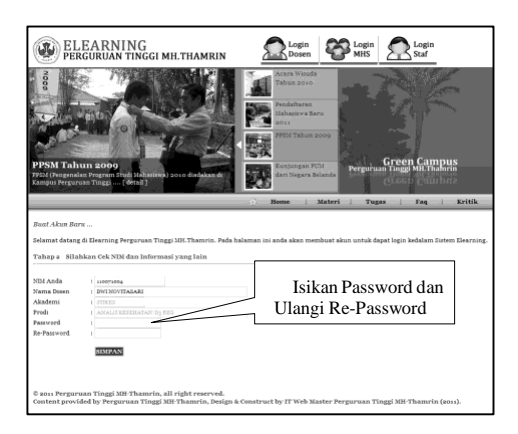

Gambar 4. Halaman pembuatan password

Apabila anda sudah melakukan pembuatan akun baru. Anda bisa login kedalam sistem E-Learning Perguruan Tinggi MH.Thamrin.

Untuk login silahkan pada menu utama anda klik tombol Login MHS yang berada pada bagian kanan atas anda.

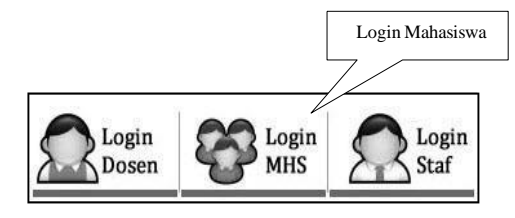

Gambar 5. Login Mahasiswa

Setelah anda login dan berhasil maka anda akan muncul halaman utama dari E- Learning Perguruan Tinggi MH.Thamrin seperti dibawah ini.

|                                       | <b>Selamat Datang</b>                                              |                                              | <b>Menu Akses</b>                    |                                                    |
|---------------------------------------|--------------------------------------------------------------------|----------------------------------------------|--------------------------------------|----------------------------------------------------|
| Username                              | 110071004                                                          | Login Terakhir : 2011-09-16 /10141120        |                                      |                                                    |
| Nama Asli<br><b>Email</b>             | : DWINOVITASARI                                                    | Longest Termidule : NGA-NGA<br>$z = 1$ leads |                                      |                                                    |
| Akses dari Komputer                   | 2 N/A<br><b>Kumbangan</b><br>3. Isweb PC<br><b>IP Kurumater</b>    | $-$ 189.168.1.189                            | <b>Hame Depan</b><br>Materi Kuliah   | Tugas Esdoah                                       |
|                                       |                                                                    |                                              |                                      |                                                    |
|                                       | Pesan Anda<br>Statistik Materi & Tugas                             |                                              |                                      |                                                    |
|                                       | <b>Surat Maruk</b><br><b>Juniah Materi</b><br>$5 - 6.5$            | $2 - 278$                                    | <b>Profit Taxans</b><br><b>Forum</b> | <b>Feran Doren</b>                                 |
| Terbaca                               | Jumlah Tuess<br><b>Daret Keluar</b> his 121<br>Jumlah Dosen<br>1.0 | $-35$<br>$1$ $1$ $5$ $3$                     |                                      |                                                    |
|                                       | w                                                                  |                                              |                                      |                                                    |
| ganti fato.                           |                                                                    |                                              |                                      |                                                    |
|                                       |                                                                    |                                              | <b>CPanel</b><br>Log out             |                                                    |
|                                       |                                                                    |                                              |                                      |                                                    |
| Materi Kuliah Techara                 |                                                                    |                                              |                                      |                                                    |
| <b>CONTINENT</b><br>KEP on a          | I KEFERAWATAN MATERNITAS                                           | 1. ERI DARADJATI                             | manajemen lakta                      | View :                                             |
| <b>CON</b><br><b>KEP</b> on a         | <b>I KEPERAWATAN ANAK</b>                                          | I GEI DARADIATI                              | 1 Second housital                    | Visar.                                             |
| <b>CONTINENT</b><br><b>By KKP 000</b> | I KEFERAWATAN MEDIKAL                                              | I NATIONAL DIENTE                            | askep OR                             | <b>Virus</b>                                       |
| m<br>KESMAS 015                       | <b>I BAHASA INDONESSA</b>                                          | I TATAT MARTAT HERLANTO                      | 1 Menudis                            | Visas                                              |
| <b>CONTINENT</b><br><b>KEP</b> owner  | EXPERAWATAN KOMUNITAS                                              | HIBAYAT TUROCHMAN                            | kamunitas                            | <b>Viran</b>                                       |
|                                       | <b>KEFERAWATAN MEDIKAL</b>                                         | I NURDAA DEWE                                | Askep Typoid                         | Viena                                              |
| <b>CD</b><br><b>SAKEP 000</b>         |                                                                    | I STEALER BASICODE                           | 1.0025                               | Visas .                                            |
| <b>CD</b><br>GIZ 004                  | I BASTERBATAN                                                      |                                              |                                      |                                                    |
|                                       |                                                                    |                                              |                                      |                                                    |
| Tugas Eulish Techaru                  |                                                                    |                                              |                                      |                                                    |
| œ<br><b>SAKEPORT</b>                  | <b>DOKUMENTASI KEFERAWATAN</b>                                     | 1 S.LA FITRITANTI                            | 1 Deleamantasi Pen                   |                                                    |
| œ<br>SIXEF 099                        | I EEFERAVATAN MEDIKAL                                              | STORMA DENT                                  | 1 bittome catron                     |                                                    |
| <b>CONT</b><br><b>KESMAS only</b>     | I BAHASA INGGRIST                                                  | 1 DES ARMID                                  | 1 +6 TENGER                          |                                                    |
| Œ<br><b>KED</b> can                   | 1 EEFERAWATAN JIWA                                                 | I TITI DOMETATI                              | 1 Model known Dr                     |                                                    |
| Ê<br>017,002                          | 1 PENILAJAN STATUS                                                 | I WERE BRITE                                 | <b>I COBA CARLYILAI</b>              | (View)<br>C. Weeke C<br>- Views<br>View.<br>Virea. |
| B<br>GIZ OO'L<br>B<br><b>KEP one</b>  | 1 PENDALAMAN PENDIDIKAN<br>I SAMAGA INDICEDE                       | ANTONIUS SRI<br>ALL DEBOX                    | Orbs Pelateri<br>1 Mythe Farmula s   | View.<br>C. Warner                                 |

Gambar 6. Halaman Utama E-Learning

- 1. Mengenai informasi detail login anda mulai dari nama, email, login terakhir anda, dan yang lain-lainnya.
- 2. Menu akses didalam sistem E-Learning.
- 3. Data materi kuliah terbaru.
- 4. Data tugas kuliah terbaru.

#### c. Materi dan Tugas Kuliah

Hal utama yang ada dalam E-Learning adalah tentang materi dan tugas Kuliah. Disini akan dipaparkan bagaimana melihat materi dan tugas, kemudian bertanya tentang materi atau tugas. Antara materi dan tugas hampir lebih sama pengerjaannya. Untuk mengakses materi kuliah anda dapat mengklik icon materi pada bagian menu akses. Maka akan tampil halaman materi kuliah seperti dibawah ini.

| <b>Menu Alcses</b><br>Materi Kuliah<br>tsi<br><b>LANDOCATION</b><br>TABLE TROUBER / IL BOULGE-HE/LLIGO/OF-<br>tiellinge<br><b>CARLING FIELD AND</b><br><b>Pearch Auto</b><br>Lowest Tweakhar : Asian dramatic in Chinage<br>$-100$<br><b>Replacement</b><br>$x = \text{back}$<br><b>Deal</b><br>Aham dan Keessoon<br>2 Executive<br>$n = 100$ and $n = 10$<br>1 Vennis RC<br><b>But Mean Hater Catalog</b><br><b>Banker Texas</b><br><b>Wards</b><br>Carrierieri Mulieti<br>٠. |                                           |                                                                                                    |                               |                                          |                                                          |               |               |
|----------------------------------------------------------------------------------------------------|-------------------------------------------|----------------------------------------------------------------------------------------------------|-------------------------------|------------------------------------------|----------------------------------------------------------|---------------|---------------|
|                                                                                                    | Daffast Madoof Raffado<br><b>Nede are</b> | Dilayah sa terdapat sensa materi kaliah. Untuk semperesahik ciahkan antis lakulan georarka dengan ranggorakan Indinas proverses.<br>Name 106 | <b>Zuded</b>                  | <b>Groupers</b>                          | <b>Val / Anne</b>                                        | <b>Stakes</b> | <b>EMBATE</b> |
|                                                                                                    | <b>NATIONA</b>                            | ARMERAL A FAX 14 ATENUM A FT                                                                                                    | assessment labour.            | <b>ARLINGAGINATE</b>                     | book war ex 1 aujor right                                | ۰             | H.            |
|                                                                                                    | <b>Pryslingway</b>                        | <b>EDITARIAL ARANGER</b>                                                                                                    | kellent keptopismi            | <b>ARIAAAAAAA</b>                        | <b>STATE CAR A R. LA DIRECTOR</b>                        | o             | EG.           |
|                                                                                                    | NATURE                                    | additional collect television as whitever 1.                                                                                                 | extended.                     | Infalan, hawe.                           | <b>WELL-FRIDE CO. CARDS</b>                              | $\circ$       | ш             |
|                                                                                                    | <b>HTSOAC</b>                             | <b>Antiquity Scheenholds</b>                                                                                                    | sees a key                    | VAVAIL VAILLER<br><b>Hill Mousehold</b>  | make dop out the family                                  | o             | Eá.           |
|                                                                                                    | NATION                                    | <b>KATOLICA IN A FALE ROOM PERSONAL</b>                                                                                                    | <b>Romanovich</b>             | <b>FERRAR AV TELRINGERIA KID</b>         | <b>Previous Country Co.</b>                              | o             | E6            |
|                                                                                                    | <b>NATION</b>                             | <b>NEWSLAVIAN MANALE ROUNDER</b>                                                                                                    | mittain Wygond                | <b><i>DISTANTIAL VALUE</i></b>           | <b><i>DELEGATION</i></b>                                 | o             | ti.           |
|                                                                                                    | <b><i>SERGE</i></b>                       | <b>MARY WHEREAT AT NUMBER AND VEH Y</b>                                                                                                    | <b>SHOW</b>                   | VIVALES KAISER                           | <b>JOSEF CORPORATION AND</b>                             | o             | fá.           |
|                                                                                                    | 100                                       | <b>KYNNESTMER</b>                                                                                                    | <b>WEIGHT IS.</b>             | <b>SPEED &amp; PEPLANA</b>               | <b>Which Police Committee Programs</b>                   | <b>O</b>      | 纵             |
|                                                                                                    | Pelok Brank Ave                           | <b>KEPERAINATAS MISSILIAI REGIAE L</b>                                                                                                    | analisata autora jecologiana. | <b>IFERIAA ERREI</b>                     | point the sub-education                                  | ۰             | Eá.           |
|                                                                                                    | WAYS A                                    | <b>NEWSLAVIAN MAKES</b>                                                                                                    | <b>ESECURITY</b>              | LAR FITNY LOOPE                          | artists distinctly with only that                        | o             | tis.          |
|                                                                                                    | 89738                                     | <b>MARY TARRINGER EXISTAT</b>                                                                                                    | <b>Bighmake</b>               | Annahma.                                 | presented to the control of the con-                     | $\sim$        | Eä,           |
|                                                                                                    | Eldwaren                                  | <b>ESTRA ISROAKSE</b>                                                                                                    | william of                    | EE, HAISSAEINSCH, EIE,<br><b>MEDICAL</b> | president in the factor of the state of the distribution | $\circ$       | 12.           |
|                                                                                                    | <b>COV</b> erna.                          | MONAGELAND                                                                                                    | KEDVE                         | <b>DELVICEOR</b>                         | ment a research of the conflict of                       | o             | tii.          |
|                                                                                                    | <b>HTS-</b>                               | <b>ENVIOUS DISTRIBUTES</b>                                                                                                    | TEATELATION                   | <b>MISAMAGE</b>                          | <b>BALLASTA LE VILLEDE</b>                               | o             | 65.           |
|                                                                                                    | <b>ASPEALMENT</b>                         | <b>MARINE</b>                                                                                                    | <b>HIGH-</b>                  | <b>BUILDING STERLY, SUBJACK</b>          | ment to the new " statistical                            | o             | tá.           |
|                                                                                                    |                                           |                                                                                                    | Aprove the file a sente       |                                          |                                                          |               |               |

Gambar 7. Halaman Materi Kuliah

Untuk berpindah antar halaman anda bisa mengklik pada bagian halaman dibawah list materi kuliah. Lihat gambar dibawah ini.

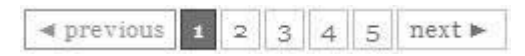

Gambar 8. Page Number

Untuk melihat detail materi anda dapat mengklik icon detail pada kolom detail.

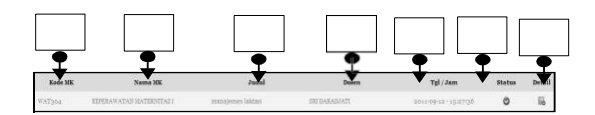

Gambar 9. List Materi Kuliah

1. Kode Mata Kuliah yang diajarkan oleh dosen pengajar.

2. Nama Mata Kuliah yang diajarkan oleh dosen pengajar.

3. Judul Materi yang diajarkan oleh dosen pengajar.

- 4. Nama Dosen pengajar.
- 5. Tanggal/Jam materi diberikan.
- 6. Status materi apakah diharuskan login atau tidak.
- 7. Icon klik untuk detail dari materi kuliah.

Apabila anda sudah mengklik icon detail materi kuliah yang anda pilih maka akan muncul detail materi tersebut. Lihat gambar dibawah ini.

| Detail Materi Kuliah                                                   |                                                                                                    |                                                                                                    |
|------------------------------------------------------------------------|----------------------------------------------------------------------------------------------------|----------------------------------------------------------------------------------------------------|
| Dosen<br>Kode MK<br>Mata Kuliah<br>Prodi<br>Judul Materi<br>Uraian/Ket | SRI DARADJATI<br>WAT304<br>KEPERAWATAN MATERNITAS I<br>KEPERAWATAN-D3 REG<br>manajemen laktasi<br>produksi laktasi optimal melalui 8 upaya | KEP001201100122604.jpg<br>File Upload<br>Untuk melihat file ini silahkan download terlebih dahulu.<br>download<br>Download |
|                                                                        | [Komentar]                                                                                                    |                                                                                                    |
| Pertanyaan / Komentar:                                                 |                                                                                                    |                                                                                                    |

Gambar 10. Detail Materi Kuliah

Untuk melihat detail file materi anda dapat mengklik tombol **download**. Kemudian anda

akan ditanya dimana anda akan menyimpan file tersebut. Jika sudah klik tombol OK atau Download.

Jika anda ada pertanyaan, anda bisa mengklik tombol klik **[ Komentar ]** maka akan muncul form komentar, lihat gambar dibawah ini.

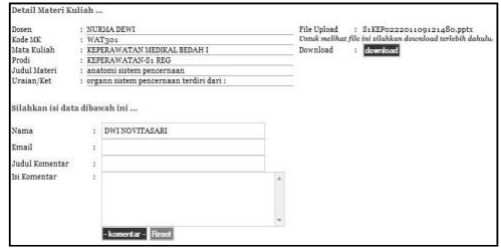

Gambar 11. Halaman komentar materi kuliah

Silahkan anda isikan data yang ada dibawahnya kemudian anda klik simpan untuk menyimpan data komentar.

Untuk mempercepat pencarian materi anda bisa melakukan pencarian dengan mengklik link **Cari Materi Kuliah** pada bagian kiri atas.

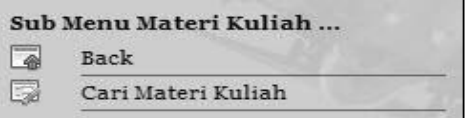

Gambar 12. Menu Cari Materi Kuliah

| tersebat.     |                                |                     | silahkan melakukan pencarian materi kuliah dibawah ini. Data yang dimaksud adalah boleh nama dosen, mata kuliah, kode mata kuliah, atau judul dari materi kuliah |                       |        |
|---------------|--------------------------------|---------------------|----------------------------------------------------------------------------------------------------|-----------------------|--------|
| Masukkan Data | keperawatan mel                |                     |                                                                                                    |                       |        |
| Kode MK       | Nama MK                        | Dosen               | Judul                                                                                                    | Tel/Jam               | Detail |
| 國<br>WAT301   | KEPERAWATAN MEDIKAL<br>BEDAH1  | NURBIA DENT         | askep GE                                                                                                    | 2011-09-12 - 15:21:43 | B      |
| WAT301<br>國   | KEPERAWATAN MEDIKAL<br>BEDAH I | NURMA DEWI          | Askep Typoid                                                                                                    | 2011-00-12 - 15:14:00 | R      |
| WAT301        | KEPERAWATAN MEDIKAL<br>BEDAH I | NURMA DEWI          | anatomi sistem pencernaan                                                                                                    | 2011-09-12 - 15:12:07 | ß      |
| WAT309        | KEPERAWATAN MEDIKAL<br>期待期     | <b>ELI INDAWATI</b> | ASKEP PD LUKA BAKAT                                                                                                    | 2011-08-23 - 15:22:58 | B      |

Gambar 13. Halaman Cari Materi Kuliah

Silahkan anda ketikkan dibagian **Masukkan Data**. Anda bisa mencari berdasarkan nama dosen, mata kuliah, kode mata kuliah, atau judul dari materi kuliah yang dimaksud. Hasil pencarian akan muncul dibawahnya.*NB: untuk tugas kuliah pemahamannya sama dengan materi kuliah.*

#### d. Profil Dosen

Dalam halaman ini anda dapat melihat profil dari dosen yang anda pilih. Untuk mengakses halaman ini anda dapat mengklik link **Profil Dosen** pada menu akses. Lihat gambar dibawah ini.

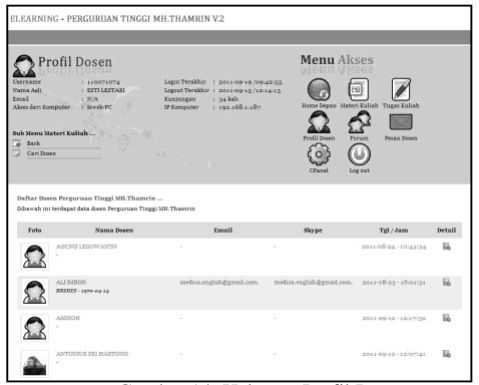

Gambar 14. Halaman Profil Dosen

Untuk melihat detail dosen silahkan anda klik icon yang ada pada kolom detail, maka akan muncul halaman detail dosen.

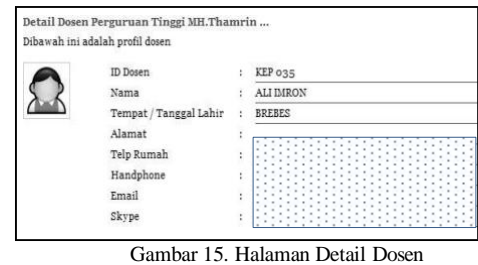

#### e. Forum Dosen

Anda dapat melihat forum dengan mengklik link forum dosen pada bagian akses menu. Maka akan tampil halaman forum dosen.

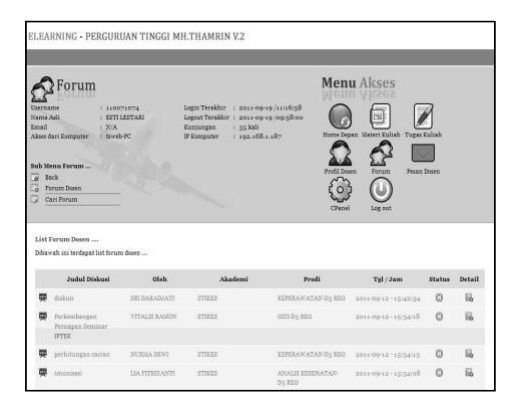

Gambar 16. Halaman Forum Dosen

Untuk melihat detail dari forum dosen silahkan anda klik icon detail forum didalam masing-masing kolom detail. Maka akan tampil detail halaman detail forum seperti gambar dibawah ini. Untuk menanggapi forum tersebut anda bisa mengklik tombol reply yang ada diatas. Namun untuk mereply atau membalas tanggapan yang ada silahkan anda klik link reply pada masing-masing penanggap didalam forum yang dimaksud. Gambar 19. Halaman Reply Forum Dosen

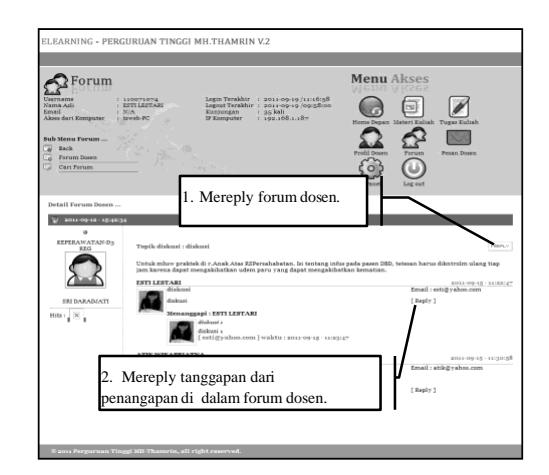

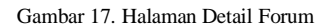

#### **Mereply forum dosen.**

Untuk menanggapi forum dosen silahkan anda klik tombol reply yang ada dipojok atas kanan dari forum dosen. Lihat gambar dibawah ini. Silahkan anda isikan data diatas setelah selesai anda klik tombol **-reply-**. Kemudian klik tombol OK.

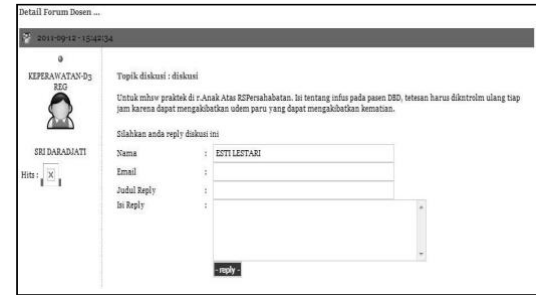

Gambar 18. Halaman Reply Forum Dosen

## **Mereply tanggapan dari penanggap yang ada diforum dosen.**

Untuk mereply tanggapan dari penanggapan dari forum anda bisa klik link reply pada masing-masing penanggap. Maka akan muncul halaman detail reply forum dosen. Lihat gambar dibawah ini.

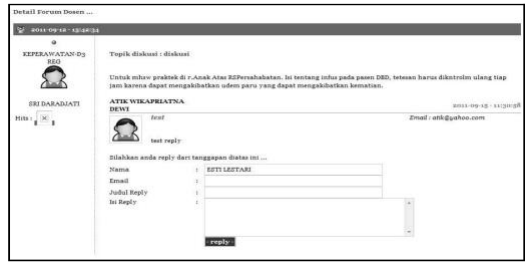

Silahkan anda isikan data diatas setelah selesai anda klik tombol **-reply-**. Kemudian klik tombol OK.

f. GantiPassword

Untuk mengganti password silahkan anda akses menu Cpanel pada menu akses. Kemudian pilih klik link ganti password. Maka akan muncul halaman ganti password seperti dibawah ini.

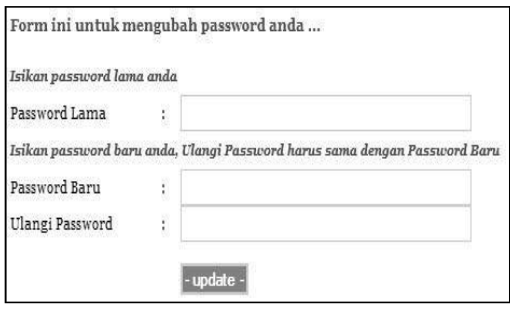

Gambar 20. Halaman Ganti Password

Kemudian anda isikan password lama anda yang valid, setelah itu anda isikan password dan ulangi password.

*Catatan : Password Baru dan Ulangi Passwor harus sama.*

#### V. KESIMPULAN

1.E-learning sebagai suatu alternatif dalam pembelajaran memang menawarkan banyak manfaat dan kegunaan. Bagaimanapun juga e-learning tetap memiliki tuntutan dan keterbatasannya sendiri yang patut diperhitungkan oleh setiap pihak yang ingin turut serta dalam proses elearning.

2.Walaupun pada awalnya e-learning diproyeksikan sebagai pengganti metode pembelajaran tradisional, tapi ternyata e- learning belum dapat menggantikan peran dan keuntungan dari metode pembelajaran konvensional. Hal ini terjadi karena metode-metode pembelajaran yang digunakan dalam e-learning belum dapat menandingi superioritas metode interaksi tatap muka konvensional. Akibatnya, sampai dengan saat ini, e-learning dengan berbagai kelebihannya lebih cocok berperan sebagai pelengkap bagi metode pembelajaran konvensional.

#### **REFERENSI**

- [1] Megawaty, D. A. (2020). Sistem Monitoring Kegiatan Akademik Siswa Menggunakan Website. Jurnal Tekno Kompak, 14(2), 98-101.
- [2] Novitasari, Y., & Fauziddin, M. (2022). Analisis literasi digital tenaga pendidik pada pendidikan anak usia dini. Jurnal Obsesi: Jurnal Pendidikan Anak Usia Dini, 6(4), 3570-3577.
- [3] Leksono, A. W., Cleopatra, M., Sahrazad, S., & Widiyarto, S. (2020). Pembelajaran Cooperative Learning dengan Media Virtual untuk Meningkatkan

Hasil Belajar Kewirausahaan Siswa SMK Kota Bekasi. Jurnal Ilmiah Wahana Pendidikan, 6(4), 557-563.

- [4] Sutikno, M. S. (2021). Strategi Pembelajaran. Penerbit Adab.
- [5] Asmalasari, D. (2022). Penggunaan Handphone sebagai Media Pembelajaran Sejarah Kebudayaan Islam di SMPN 6 Tulang Bawang Barat Kelas VIII. GUAU: Jurnal Pendidikan Profesi Guru Agama Islam, 2(2), 431-440.
- [6] Chusna, N. L. (2019). Pembelajaran E-learning. In Prosiding Seminar Nasional Pendidikan KALUNI (Vol. 2, No. 1, pp. 113-117).
- [7] Wirani, N., & Manurung, A. A. (2020). The importance of using a web-based learning model to prevent the spread of covid 19. Al'adzkiya International of Education and Sosial (AIoES) Journal, 1(1), 16-24.
- [8] Pratama, M. E. G., & Kusuma, W. A. (2021). Penggunaan Learning Management System (LMS) Untuk Pembelajaran Dimasa Pandemi. Jurnal Syntax Admiration, 2(8), 1545-1554.
- [9] Ramdani, L. A. (2023). Pengaruh penggunaan media pembelajaran quizizz terhadap hasil belajar peserta pelatihan pada balai latihan kerja (studi pada unit kompetensi K3 di UPTD Balai Latihan Kerja Kabupaten Tasikmalaya) (Doctoral dissertation, Universitas Siliwangi).
- [10] Mu'minah, I. H., & Gaffar, A. A. (2020). Optimalisasi penggunaan google classroom sebagai alternatif digitalisasi dalam pembelajaran jarak jauh (pjj). BIO EDUCATIO:(The Journal of Science and Biology Education), 5(2), 23-36.
- [11] Nurfitriana, N., & Zulfah, Z. (2020). Penerapan E-Learning dengan Aplikasi Zenius untuk Meningkatkan Motivasi Belajar Siswa SMP Negeri 2 Kampar Utara. Journal on Education, 3(01), 62-75.
- [12] Yulia, A. I., & Ikawati, H. D. (2022). Peran Pengembangan Teknologi Pendidikan Dalam Meningkatkan Kualitas Pembelajaran. Jurnal Cahaya Mandalika ISSN 2721-4796 (online), 2(3), 131-134.
- [13] Ajiatmojo, A. S. (2021). Penggunaan E-Learning Pada Proses Pembelajaran Daring. TEACHING: Jurnal Inovasi Keguruan dan Ilmu Pendidikan, 1(3), 229-235.
- [14] Dharna, F. (2023). Penerapan Media Simulasi Virtual Pada Materi Hukum Newton Untuk Meningkatkan Motivasi Peserta Didik Dalam Pembelajaran Kontekstual Di Kelas VIII/1 MTsN 7 Bireuen. Journal of Technology and Literacy in Education, 2(2), 143-151.